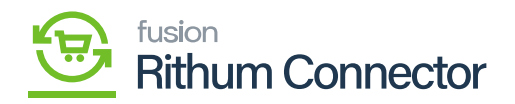

# **Products' Price and Inventory Sync**  $\pmb{\times}$

You need to Navigate to the left panel of Acumatica and click on **[Rithum Connector]** and then click on **[Receipts]** under **[Transactions]**.

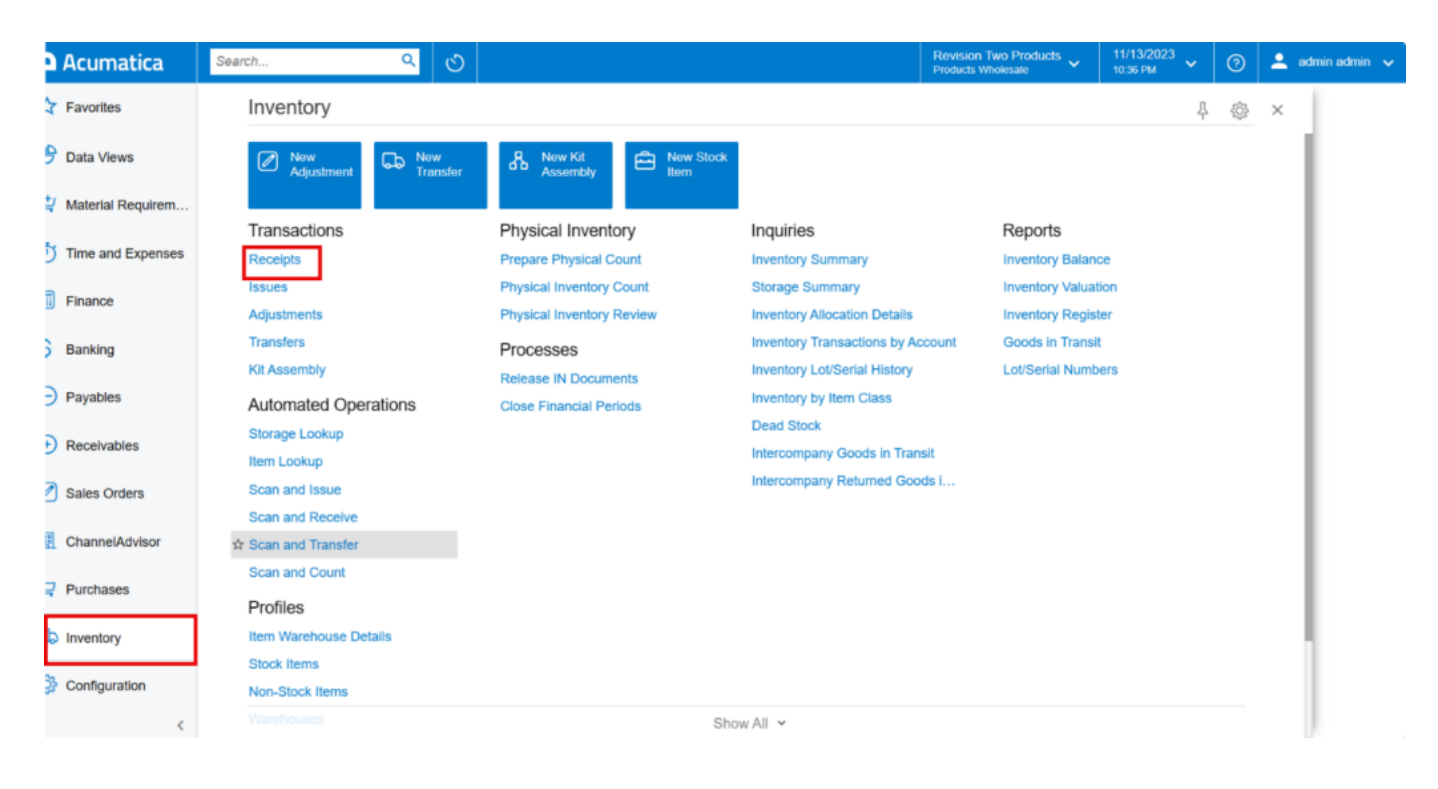

#### Inventory

You will be redirected to receipts screen click on **[+]** icon to the add the Quantity.

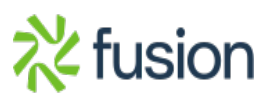

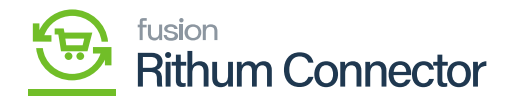

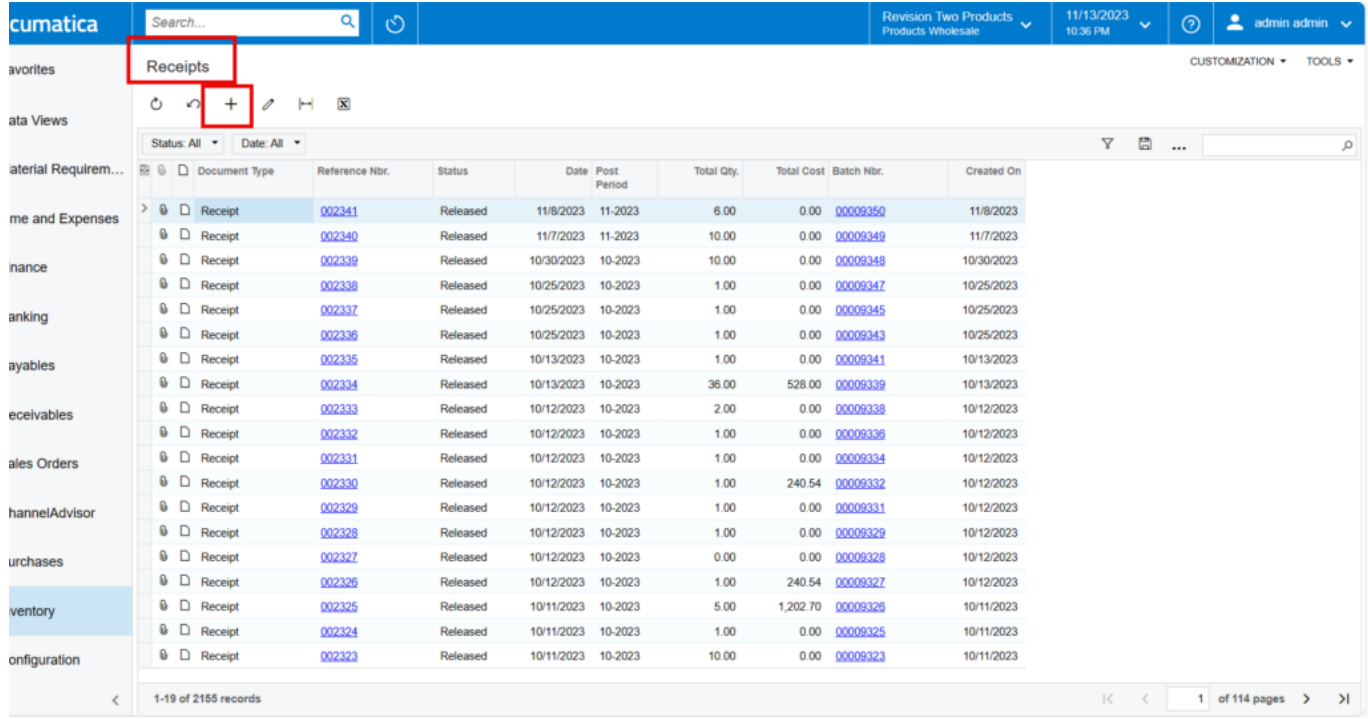

#### Receipts Screen

- You need to search for **[Inventory ID]** and **[Warehouse]**.
- Enter the **[Quantity]**.
- Click on **[Remove Hold]**, the **[Reference Nbr.]** will auto populated.

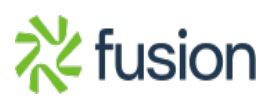

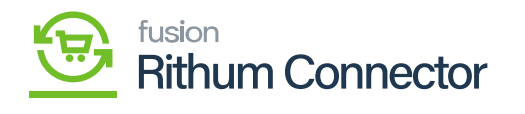

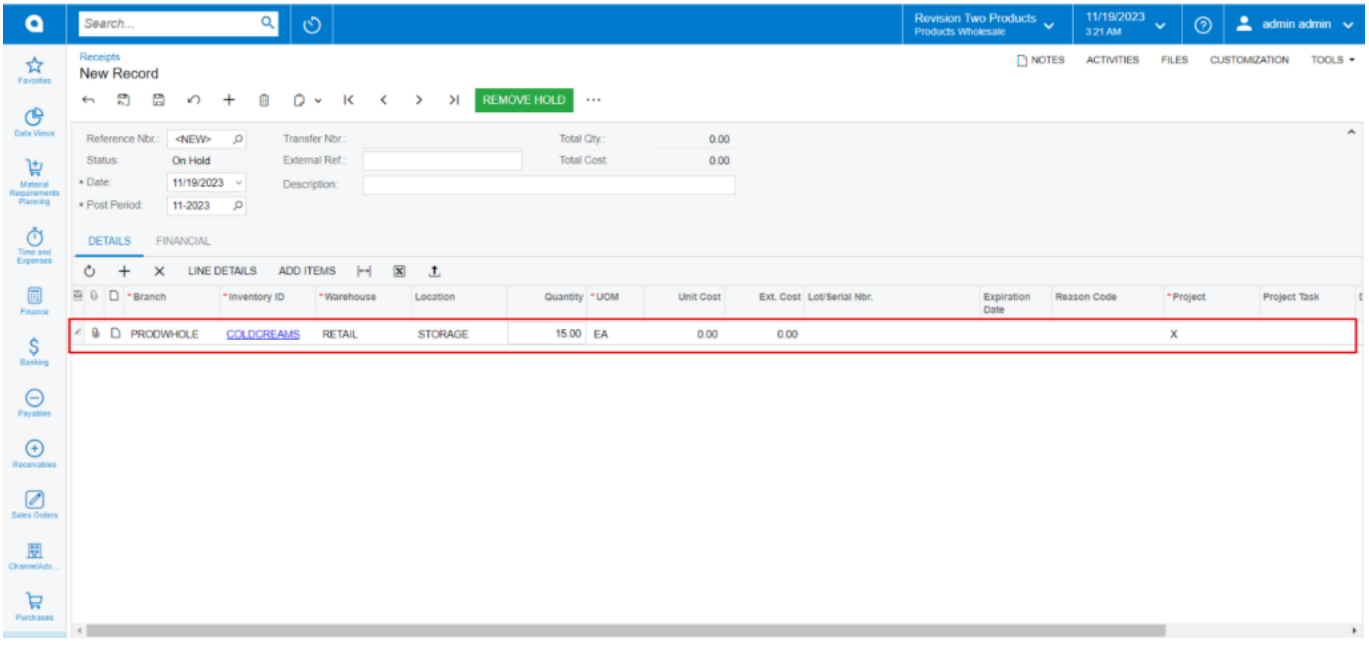

## Remove Hold

Click on **[Release]**.

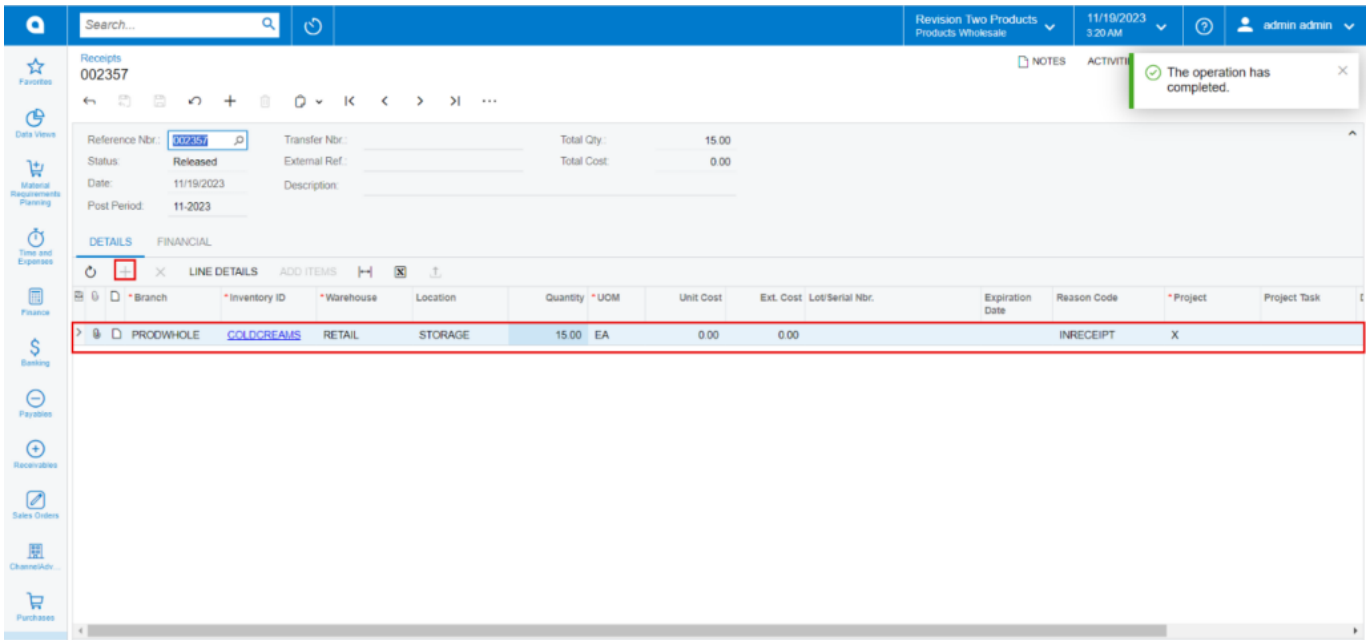

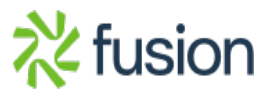

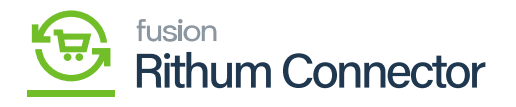

### Release

You need to navigate to the left panel of Acumatica and click on **[Rithum Connector]** and then click on **[Product Sync]** under **[Processes]** to sync the inventory to Rithum Connector.

- Enable the check box.
- Click on **[Process]**.

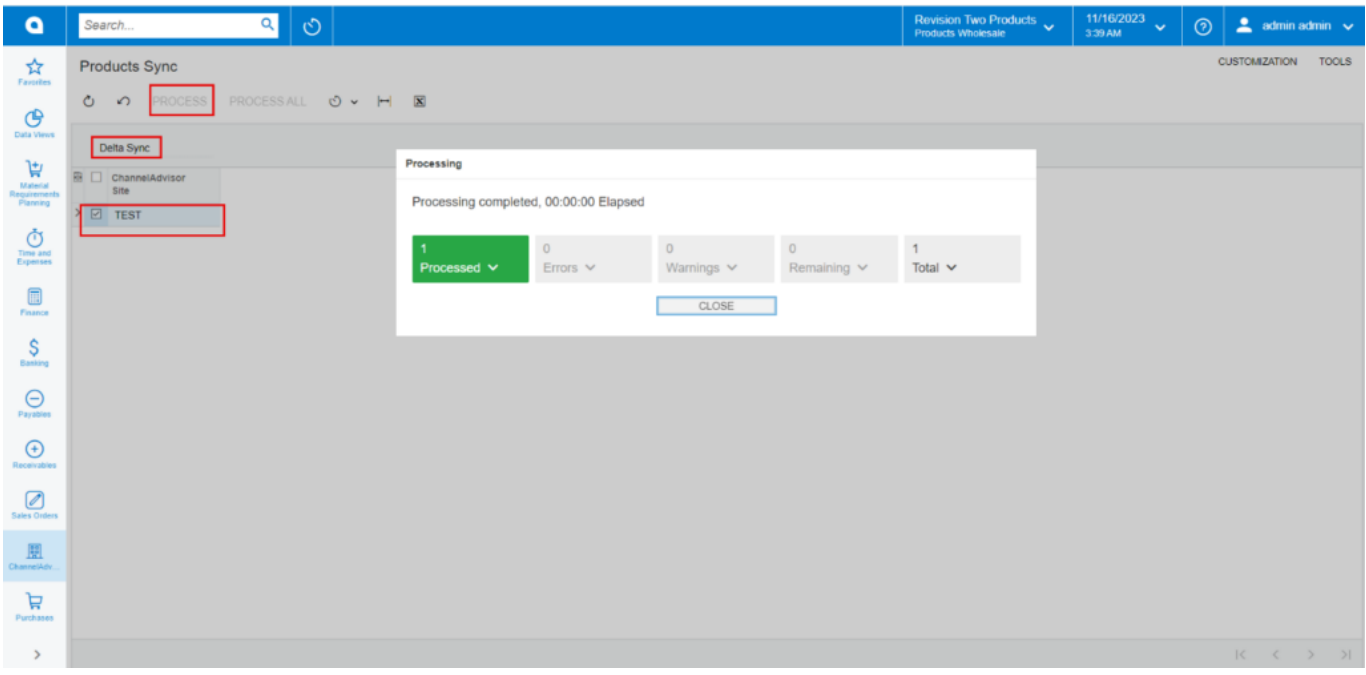

Processing Completed

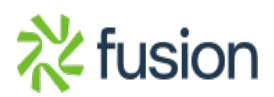